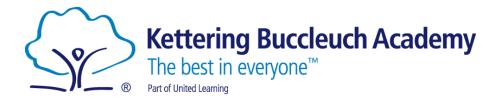

# Continuity of Learning & Remote Learning Plan 2020/21

In September 2020, all our classes returned to full-time education following the Covid 19 closure in March. Although we hope that the majority of our children will now have an uninterrupted experience, there is the possibility that an individual child, a class bubble, or indeed the whole school, will need to self-isolate for a period of time.

Should a child have to self-isolate due to coronavirus, be this independently or as part of a whole class bubble, they can continue their learning remotely. This learning will be the same as what they would have done in school and they will receive regular communication and feedback from their class teachers regardless of whether they are absent from school for a couple of days or a couple of weeks.

We are confident the measures we have put in place to facilitate remote learning will massively reduce the disruption upon children's learning if they cannot attend school and would invite you to read through and watch the materials within this section of the website to understand how remote learning will work for your child.

This plan meets the expectations set out in the DfE guidance 'Remote Education Support'

https://www.gov.uk/guidance/remote-education-during-coronavirus-covid-19

and also in the DfE 'Remote Education Good Practice'

https://www.gov.uk/government/publications/remote-education-good-practice/remote-education-good-practice

The school will use the 'Home Learning' page on its website for Primary remote learning. On this page will be important information regarding remote learning during absence from school

https://kba.uk/primary/information/home-learning

If a child does not have access to a computer/laptop and/or the internet, the school will do all it can to support children and will provide paper packs of learning.

Children will be expected to spend a similar amount of time completing this work as they would spend learning in school.

This plan will be reviewed on a regular basis and changes will be made if necessary, based on the level on engagement with the current systems.

# **Possible Scenarios**

Scenario 1 – Child waiting for test results – accessing 'work packs' from school website. These can be downloaded or printed from home.

Scenario 2 – Individual children self- isolating for 10-14 days – Purple Mash Blog written by the teacher including links to external sites and work on Purple Mash – work reflecting that which the rest of the class are doing in school.

Scenario 3 – Whole class bubble closure – live teaching 1 hour per day English/ Maths using Microsoft Teams, additional work set through Purple Mash blog using Oak Academy, Bitesize etc. Support staff to be contacting families whose children are not engaging and discuss barriers to engagement.

Scenario 4 – Teacher is well but self- isolating & the class is still in – teacher to plan/ resource from home and communicate daily with cover supervisors and class.

Scenario 5 – Teacher is self-isolating and unwell - paired year group partner to co-ordinate planning (to be given time whenever possible) and cover supervisors to teach.

# Provision Overview (Scenario 2 & 3)

If a child is self-isolating for up to 2 weeks: Upload work/ links onto the blogs section of Purple Mash. In the event of a bubble closure or whole school closure work/links will be on the Blogs in Purple Mash along with 1 hour of live streamed teaching per day through Microsoft Teams.

The daily timetable will include:

- Maths
- Reading
- Writing
- Handwriting
- Phonics/ Spelling
- Foundation Subjects learning linked to the year group curriculum wherever possible

| SUBJECT | WEB LINK                                                                                                    | DETAIL                                                                                                    |
|---------|----------------------------------------------------------------------------------------------------|----------------------------------------------------------------------------------------------------|
| MATHS   | Live learning via Microsoft TEAMS for whole bubble or school                                                     | Pupils to be taught remotely by their class                                                                                             |
|         | closure                                                                                                    | teacher. Classes have a Team on MS Teams                                                                                                |
|         | https://teams.microsoft.com/                                                                                     | for their whole year group so teachers can                                                                                              |
|         |                                                                                                    | share teaching and team-teach lessons                                                                                                   |
|         |                                                                                                    | together. Feedback to be carried out via the                                                                                            |
|         |                                                                                                    | hands up and chat feature. Additional                                                                                                   |
|         |                                                                                                    | activities and quizzes to be set through Purple                                                                                         |
|         |                                                                                                    | Mash.                                                                                                    |
|         | White Rose Maths <a href="https://whiterosemaths.com/homelearning/">https://whiterosemaths.com/homelearning/</a> | Using White Rose maths, children will be guided to the appropriate year group they are in and to one of the topics available. The links |

|         |                                                                                                    | will be in the Maths Home Learning Blog on Purple Mash.                                                                                                |
|---------|----------------------------------------------------------------------------------------------------|----------------------------------------------------------------------------------------------------|
|         |                                                                                                    | They then select a lesson to complete; this includes a video and subsequent questions.  Teachers to set quizzes on Purple Mash to check understanding. |
|         | Times Tables Rock Stars <a href="https://ttrockstars.com/">https://ttrockstars.com/</a>                                                                                                    | Children have their own TTRockStars login details to practice and rehearse their timestables at the appropriate level.                                 |
| READING | Serial Mash Purple Mash – Serial Mash Section                                                                                                    | Reading is everything. Read as much as you can at home. Children will be set 2Do's through the 'Serial Mash' section of Purple Mash.                   |
|         | Letters and Sounds Online Videos - <a href="https://www.youtube.com/channel/UCP">https://www.youtube.com/channel/UCP</a> FbjYUP UtldV2K - <a href="mailto:niWw?safe=true">niWw?safe=true</a> | Phonics videos are available via the You- Tube link. Teachers will set appropriate activities through Purple Mash.                                     |
|         | EYFS/KS1 – Oxford Owl <a href="https://www.oxfordowl.co.uk/for-home/find-a-book/library-page/">https://www.oxfordowl.co.uk/for-home/find-a-book/library-page/</a>                            | EYFS/KS1 – Children to access online reading books through Oxford Owl by parents registering for free.                                                 |
|         |                                                                                                    |                                                                                                    |

|             | KS2 – Myon                                                   | KS2 - Children to have access to Myon account   |
|-------------|--------------------------------------------------------------|-------------------------------------------------|
|             | https://www.myon.co.uk/login/                                | to read accelerated reader books and quiz to    |
|             |                                                              | replicate in-school practice                    |
| WRITING     | Live learning via Microsoft TEAMS for whole bubble or school | Pupils to be taught remotely by their class     |
|             | closure                                                      | teacher. Classes have a Team on MS Teams        |
|             | https://teams.microsoft.com/                                 | for their whole year group so teachers can      |
|             |                                                              | share teaching and team-teach lessons           |
|             |                                                              | together. Feedback to be carried out via the    |
|             |                                                              | hands up and chat feature. Additional           |
|             |                                                              | activities and quizzes to be set through Purple |
|             |                                                              | Mash.                                           |
|             |                                                              |                                                 |
|             | Oak National Academy                                         | Children watch the lesson in Oak Academy and    |
|             | https://www.thenational.academy/                             | complete tasks in exercise books/ Purple        |
|             |                                                              | Mash. Photos of books sent to teacher or work   |
|             |                                                              | submitted on Purple Mash.                       |
| HANDWRITING | EYFS-Y4                                                      | Download the pack from the school website.      |
| SPELLING    | Spelling Shed                                                | Teacher will set appropriate spellings to be    |
|             | https://www.spellingshed.com/en-gb/                          | completed.                                      |
|             |                                                              |                                                 |
|             | Describe March Corollings                                    |                                                 |
|             | Purple Mash Spellings                                        | Rules will be explained in the class blog via   |
|             | https://www.purplemash.com/#tab/spelling_teacher_resources   | Purple Mash and through a PowerPoint slide      |
|             |                                                              | in the Blog.                                    |
| FOLINDATION | BBC Bitesize                                                 | The Durale Mach Blog will get weath from the    |
| FOUNDATION  | https://www.bbc.co.uk/bitesize/this-terms-topics             | The Purple Mash Blog will set work from the     |
| SUBJECTS    | Treeps, j www.bbc.co.an/bitesize/tills terrils topics        | relevant website/ platform. Any other           |

| History                | OR                                               | additional resources will be placed into the Blog.           |
|------------------------|--------------------------------------------------|--------------------------------------------------------------|
| Geography<br>Science   | Oak National Academy                             | Activities and 2Do's will be set by the class                |
| Music<br>Computing     | https://classroom.thenational.academy/ OR        | teacher linked to their current learning.                    |
| Art/ DT<br>R.E<br>PSHE | Purple Mash                                      |                                                              |
| Pone                   | https://www.purplemash.com/#tab/pm-home/topics   |                                                              |
|                        |                                                  |                                                              |
| MFL                    | Spanish Booklet Uploaded onto the school website | Accessible via the 'Home Learning' page on the Primary site. |

### The Oak National Academy.

The 'teaching content' will be provided to children through age appropriate video content on the DfE published list of educational resources site; Oak National Academy website. This provides the equivalent of 3 hours of lessons per day for primary school children. In their 'classroom' each lesson is an hour-long. They're delivered by a teacher, with a pre-recorded video as well as quizzes, worksheets and creative activities. It's all easy to use, there's no login or password, and you can access the lessons on any device-pupils only need materials they can find at home.

### Providing feedback

Pupils should send any completed work to teachers via Purple Mash – wherever possible – or e-mail the teacher on their KBA email address. Alternatively, work that children complete on paper should be kept safe and returned to school when safe to do so. In live lessons children can use the hands up function and chat facility to gain feedback.

# Contact with pupils/ parents

Parents are able to contact the school via telephone or email. Teachers will email back feedback if required. Any response can usually be expected within 48 hours. Where a pupil is self-isolating on medical ground for a significant period of time, contact will be made via telephone on a weekly basis to monitor learning and provide support if needed. Children can contact their teacher via the '2Email' function of Purple Mash.

Pupils may also be contacted by the Pastoral Team, class teachers or teaching assistants on a weekly basis and support offered as necessary.

## Safeguarding

Please refer to our Safeguarding Policy.

### **Data protection**

When accessing personal data, all staff members will only use their official school email account and connect to the school Office 365 network using their agreed equipment only.

## Sharing personal data

Staff members are unlikely to need to collect and/or share personal data. However, if it does become necessary, staff are reminded to collect and/or share as little personal data as possible online. All data collection will be compliant with GDPR guidelines.

### Keeping devices secure

All staff will take appropriate steps to ensure their devices remain secure. Computers should be locked if left inactive for a period of time. Operating systems must be up to date – always install the latest updates.

### Monitoring arrangements

This policy will be reviewed by the Leadership Team as and when updates to home learning are provided by the government.

If you have a question which you cannot find the answer to, please contact the school via phone or email, who will be happy to assist you with your query

# Microsoft Teams live streamed teaching timetable

Year 1 and Year 2: 9:00am Year 3 and Year 4: 10:00am Year 5 and Year 6: 11:00am

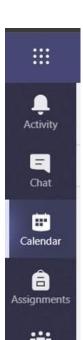

Teams

This is in order for children with siblings to share devices at home without suffering from clashes in the timetable. To access their live streamed lessons, children need to log into Microsoft Teams <a href="https://teams.microsoft.com/">https://teams.microsoft.com/</a> and enter their 'Class Team'.

From there they can access their 'calendar' on the left hand side where all of the links to the lessons will be.

Find the lesson in your calendar, click on it, then find the link that says "Join Microsoft Teams Meeting" and click on it.

Turn off your webcam and microphone as per this image, then click "Join now".

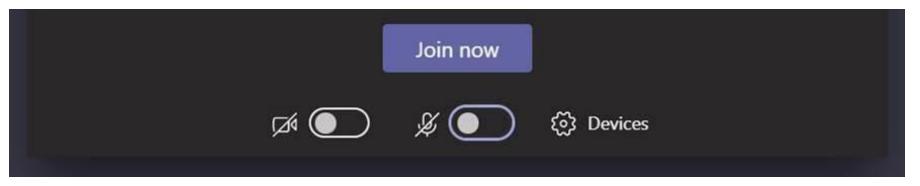